# *W hy EP r in ts ?*

## *Ad va n t a g e s o f E P r i n t s*

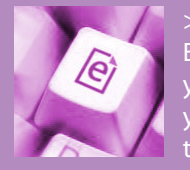

 $\ge$  The main reason to use the EPrints service is that you can make your publications **easy to access** by your peers, sponsors, students and the research community at large.

>> Making publications available online and as soon as possible increases the **impact** of your scientific work, and increases the probability that others will cite your work.

>> You only have to enter the bibliographic information of your publications **once**. EPrints makes a nice **list of your publications** for your web site and for the university administration. As far as you are concerned, Metis does not exist anymore.

>> If you enter your publication in EPrints, it can be found easily through search engines like **Google**.

**And if you're still not convinced, take a look at these advantages as well:**

>> The EPrints database is **always up to date** because this is in the interest of the authors.

>> An editorial board consisting of researchers and information specialists looks after the **quality** of the meta data entered into EPrints.

**So please start entering your publications in EPrints now!**

## *Whom can I ask for help?*

## *E d i t o r s*

There are various editors in de different research groups you can appraoch with questions about EPrints. For the most up-to-date information, go to the EPrints website at **http://eprints.eemcs.utwente.nl/** and click on Contact.

*E*

*M*

*S*

*E*

*C*

## *M e t i s & a n n ua l r e p o r t s*

Contact **Walter Nijhuis** (w.h.g.nijhuis@utwente.nl) if you have any questions about Metis and annual reports.

> **eprints . eemcs . utwente . nl**

# *T e c h n i c a l q u e s t i o n s*

You can direct your technical questions to **Marc Berenschot** (m.berenschot@utwente.nl).

# *C o p y r i g h t , l i b r a r y & I S B N*

**Petri de Willigen** (p.dewilligen@utwente.nl) is the person to contact if you have questions about copyright, library and ISBN.

# *E P r i n t s*

**PAPERS AVAILABLE THROUGH** 

**EPRINTS ALARMS ARE CITED MEDICAL UP** 

*Digital publication repository EEMCS Faculty*

> *Q u i c k S t a r t G u i d e*

# *The EEMCS EPrints service*

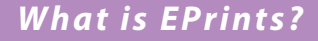

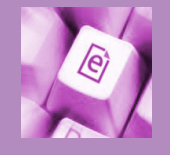

EPrints is the digital publication repository of the EEMCS Faculty of the University of Twente. EPrints is a showcase of all (recent) publications of the various research groups

of the Faculty. Please check out this example: http://dies.cs.utwente.nl/publications/.

## *Where can I find EPrints?*

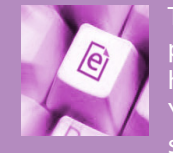

The EPrints digital publication repository can be found online at: http://eprints.eemcs.utwente.nl/ You can browse the repository, search the repository, have a look

at various statistics about the repository and its publications, and of course you can add/edit your own publications in the repository.

#### *What to submit in EPrints?*

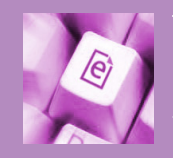

The EPrints digital publication repository has been set up to give an overview of published papers, PhD theses, patents, technical reports and memoranda of EEMCS. This

guide provides you with the necessary information to get started with EPrints right away. On the website of EPrints you can find a more detailed section on Getting Started. The depositing process is made easy by providing you with a wizardlike interface on the EPrints website.

#### *B a s i c s u b m i s s i o n i n E Pr i n t s*

Once your paper has been published in a journal or in conference proceedings, you must enter the following information in EPrints via the wizard-like interface at http://eprints. eemcs.utwente.nl.

#### **Step 1: User area & getting started**

Log in to the user area with your own EEMCS user name and password at the EPrints website and choose Begin a New Item.

#### **Step 2: Deposit type**

By choosing a deposit type you specify which option best describes your paper. Your choice determines what bibliographical information is required.

#### **Step 3: Bibliographic information**

Next you will be asked to enter bibliographic information about your paper. Follow the instructions on the screen and provide as much information as you can.

#### **Step 4: Document storage formats**

Please upload your paper in pdf format. For a book or PhD thesis please upload the cover graphics as well.

#### **Step 5: Deposit verification**

Carefully check that all information is entered correctly. After you click on 'Deposit', your paper will be sent to one of the editors. He or she will check your publication and give you feedback, if necessary.

That's all there is to it!

## **http://eprints.eemcs.utwente.nl/**

#### *S u b m i s s i o n c h e c k l i s t*

When you want to enter your publication in EPrints, there are a few details that are important to consider:

 $\binom{1}{2}$ <br>exp(-1)

- Make sure that you fill out the complete form on the web site
- Don't forget the ISBN/ISSN number
- Always mention the DOI and official URL of the publication
- Always mention whether a publication is refereed/international
- Use only pdf documents when uploading a full-text version of your publication

A publication should always be bibliographically traceable, which means that all research output should have an ISBN, ISSN or patent (application) number. If your publication is bounced by the editor, please follow the instructions given.

## *Ad va n ce d u s e*

Next to the basic submission process described earlier, there are some advanced options that can vary among the different research groups in the EEMCS Faculty. For these options and criteria, please contact the editor of your research group or the discipline editor.

The repository can link different versions of the same paper, as well as commentaries and responses to commentaries. This information enables a reader to move easily around those versions, commentaries and responses.

The eprints database provides lists of publications selected by various criteria, which can be shown on the websites of groups, projects, programs (SROs) and researchers. The output is available in HTML, XML and BibTex format.